# **Bedienungsanleitung der Fernbedienung PIL-05DLIC**

Die Fernbedienung PIL-05DLIC ist ein zusätzliches Gerät neben dem Smartphone, mit dem Objekte (Geräte, Gruppen, Szenen) des Systems InelControl aktiviert werden können.

### **1 Ansicht der Fernbedienung**

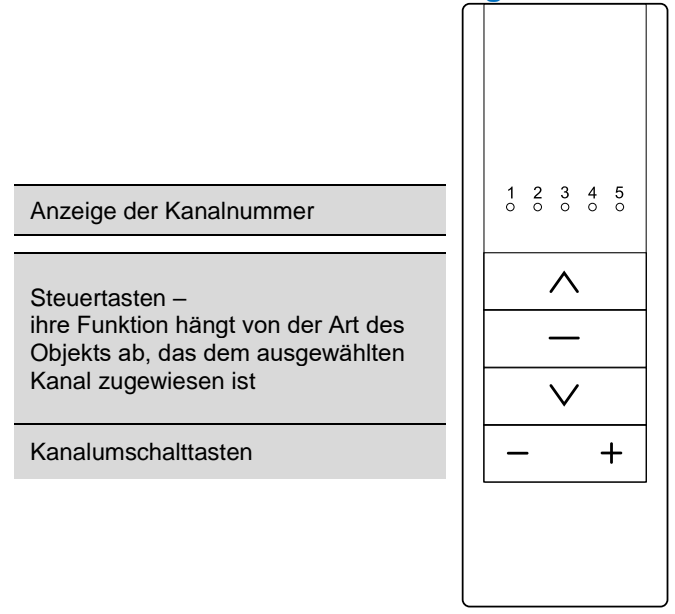

### **2 Steuerung mit Hilfe der Fernbedienung**

Die Fernbedienung befindet sich standardmäßig im Standby-Modus. Durch Druck auf eine beliebige Taste wird sie auf den Betrieb vorbereitet (Anzeige der Kanalnummer, aber keine anderen Operationen durch die Fernbedienung). Erst ein zweiter Druck auf die Taste bewirkt die Ausführung des Befehls.

Die Steuerung von Geräten, einer Gruppe von Geräten und die Ausführung einer Szene werden in der folgenden Tabelle beschrieben.

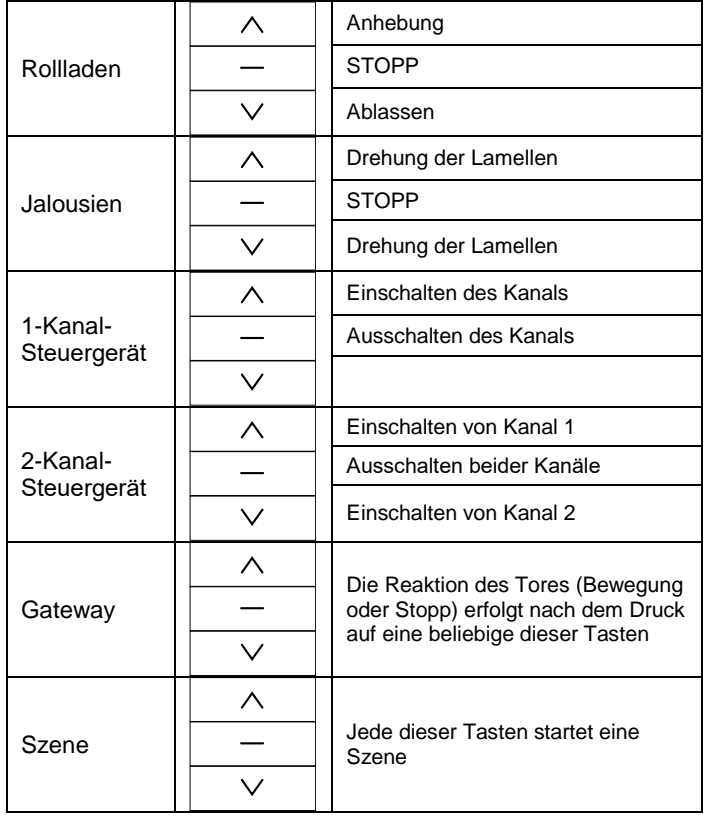

#### **Beispiel 1 – Start der Rollladen**

Um eine Bewegung des ausgewählten Antriebs zu bewirken, ist die Taste  $\wedge$  "nach oben" (Öffnen) oder die Taste V "nach unten" (Schließen) zu drücken. Der Antrieb kann in jedem beliebigen Moment mit der Taste "Stopp" angehalten werden. Nach 10 Sekunden der Untätigkeit (es wird keine Taste gedrückt) geht die Fernbedienung in den Standby-Modus über (verringerte Stromaufnahme aus der Batterie).

#### **Beispiel 2 – Start der Jalousien**

Um eine Drehung der Lamellen zu bewirken, ist die Taste  $\wedge$  "nach oben" oder die Taste  $\vee$  "nach unten" zu drücken. Das Auf- und Abfahren der Jalousien ist aus der Applikation oder über den Jalousienschalter möglich.

### **3 Auswahl des Kanals**

Die Kanalauswahl erfolgt mit den Tasten  $+$  "plus" oder " "minus". Jedem Kanal kann ein beliebiges Objekt (Gerät, Gerätegruppe oder Szene) zugewiesen werden. Dies geschieht aus der Applikation heraus.

## **4 Registrierung der Fernbedienung im System InelControl**

Die Steuerung über die Fernbedienung PIL-05DLIC ist möglich, nachdem die Fernbedienung im System InelControl registriert wurde (siehe "Bedienungsanleitung der Zentrale und Konfigurationsanleitung des Systems InelControl")

#### **5 Softwareaktualisierung**

Um die Software zu aktualisieren, wählen Sie in der Applikation: Einstellungen > Softwareaktualisierung. Wenn eine neue Softwareversion verfügbar ist, wird die Fernbedienung in die Liste der zu aktualisierenden Geräte aufgenommen. Sie müssen die Fernbedienung "aufwecken", indem Sie die **S-Taste** unter dem Batteriefachdeckel kurz drücken und dann ihr Update auswählen. Die Aktualisierung dauert etwa 3 Minuten. **Aktualisieren Sie die Fernbedienung nicht zur gleichen Zeit wie andere Geräte.**

#### **6 Batteriewechsel**

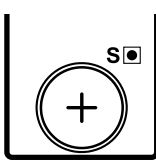

Die Fernbedienung wird mit 3-V-Batterien vom Typ CR 2430 betrieben. Um die Batterien zu wechseln, ist die Abdeckung an der Unterseite der Fernbedienung abzuziehen. Die

Batterien sind mit dem Pluspol nach außen einzulegen.

#### **7 Verfahrensweise mit Altgeräten**

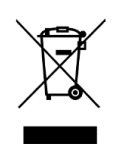

Das Entsorgen von Altgeräten zusammen mit anderen Abfällen ist verboten. Nur an dafür bestimmten Orten entsorgen. Eine wichtige Rolle im Recyclingsystem von Altgeräten spielen die Haushalte. Dank entsprechender Abfalltrennung, darunter von Altgeräten und Batterien, garantieren die Bewohner, dass die Altgeräte nicht in die

Siedlungsabfälle, sondern an spezielle, dafür bestimmte Sammelstellen gelangen und als Rohstoffe zur Wiederverwendung recycelt werden können.

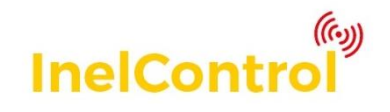